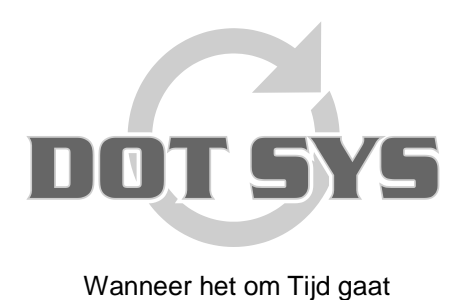

Hoogstraat 25 C B-2870 Puurs Tel.: +32 3 844.35.23 E-mail: [support@dotsys.eu](mailto:support@dotsys.eu) Website: [www.dotsys.eu](http://www.dotsys.eu/)

## *Configuratie Datafox EVO 2.8 klok*

Om de IP gegevens aan te passen op de Datafox klok, dient u eerst in het hoofdscherm te komen door op het logo van DOT SYS of Datafox bovenaan 3 seconden vast te houden en dan loslaten.

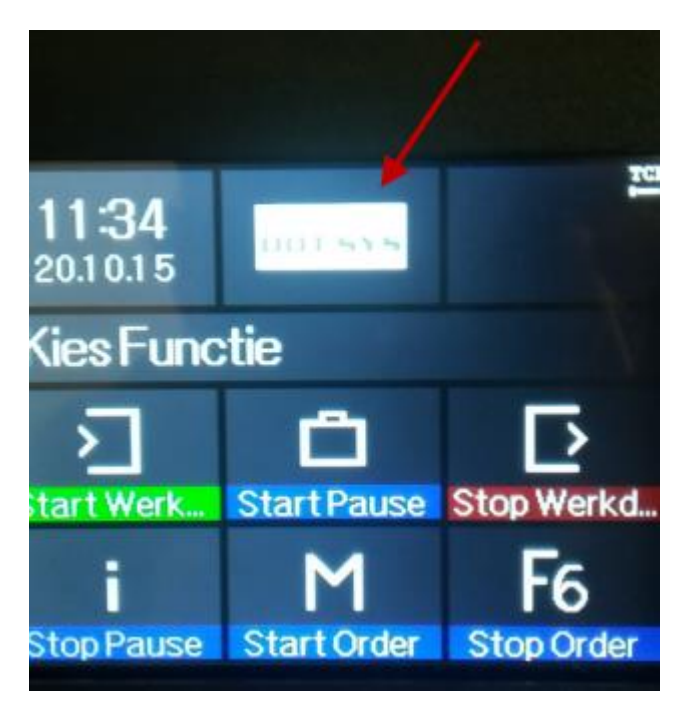

U krijgt onderstaand scherm te zien, vervolgens drukt u op Systeemmenu Bios:

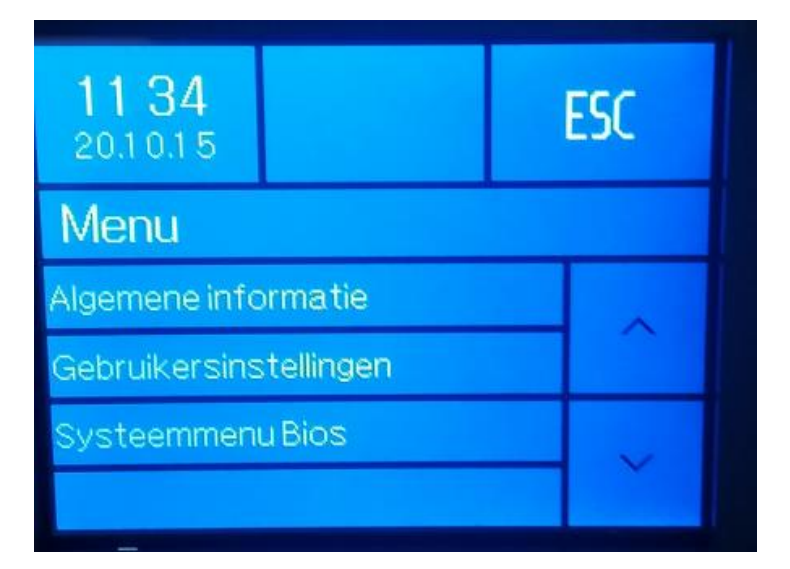

Er komt nu een melding op het scherm om de communicatie te verbreken en u drukt in het midden van het scherm op deze boodschap:

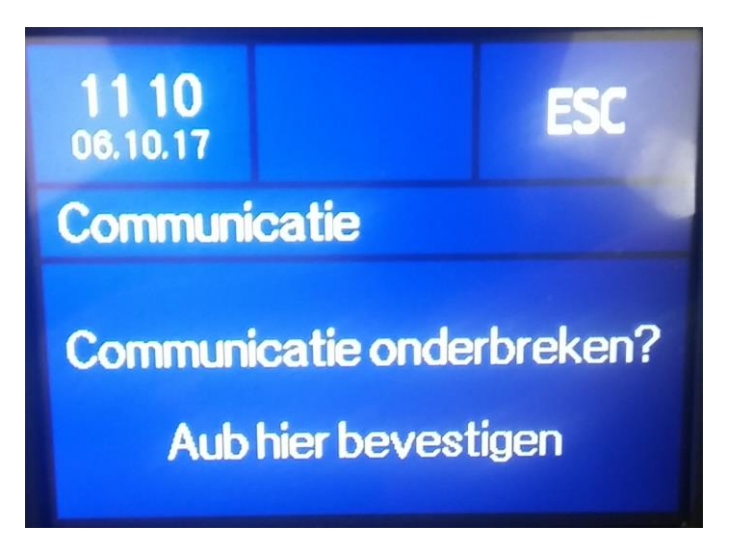

Hierna komt u in het volgende scherm:

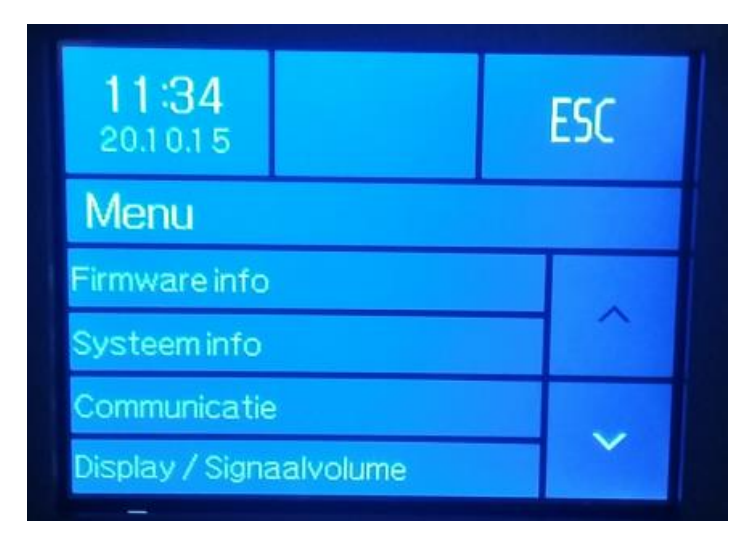

Wanneer u op Communicatie drukt, krijgt u volgend scherm:

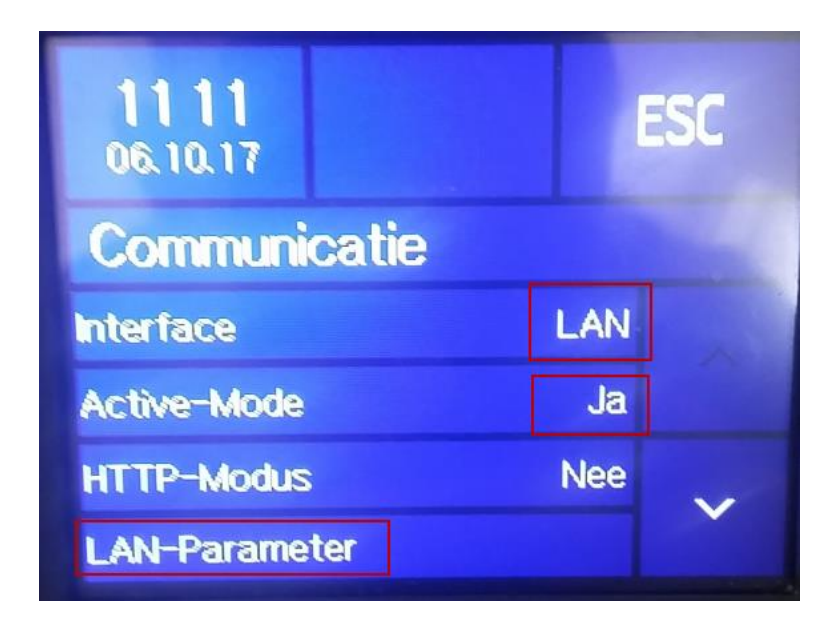

Hier dient de interface op LAN ingesteld te worden, Active-Mode zeker op Ja instellen om de klok te doen laten communiceren! (de optie LAN-Parameter komen we dadelijk op terug)

Druk vervolgens, nog steeds in dit scherm, op de pijl **V** in de rechter benedenhoek van het scherm:

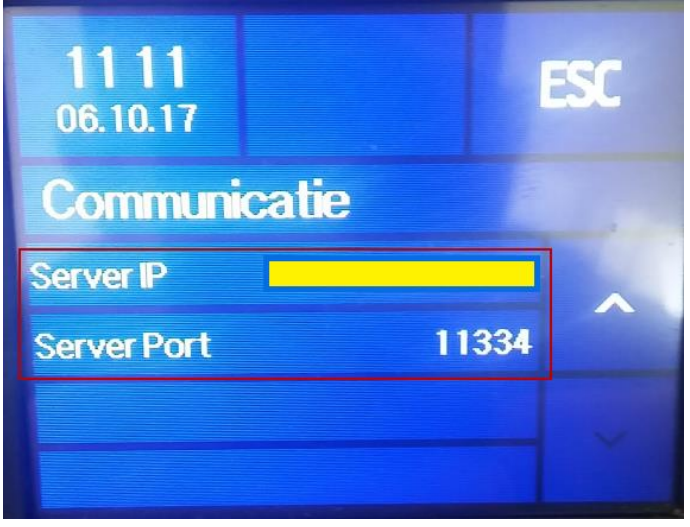

Hier worden het server IP ingesteld en de Server poort **11334** ingesteld.

Druk op de pijl **^** om de LAN-Parameter optie in te stellen.

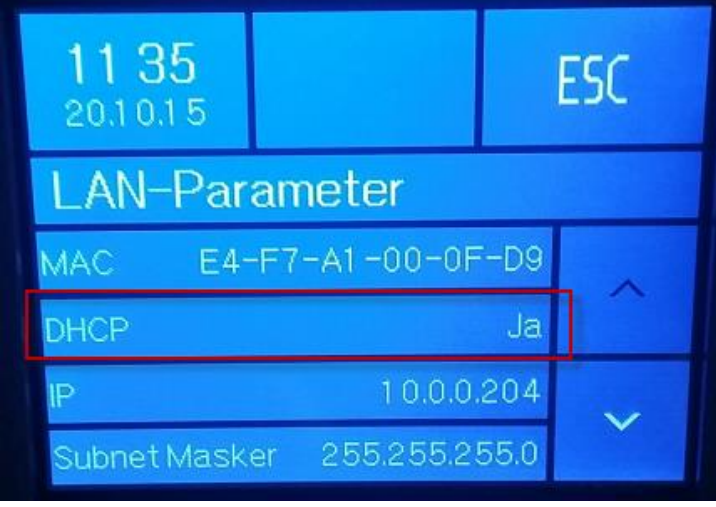

Bij LAN-Parameter dient u DHCP op JA in te stellen om automatisch een intern IP-adres, gateway en subnetmasker toegewezen te krijgen vanuit het intern netwerk.

**Opgelet:** De poort **11334** dient ook hier altijd manueel onderaan in de lijst ingesteld te worden!

Indien u bij LAN-Parameter voor een VAST IP adres wil instellen, dient de optie DHCP op Nee te staan! Daaronder kan u alle netwerkgegevens aanvullen. Druk na het instellen bovenaan rechts op ESC tot u terug op het algemene scherm van de klok komt.